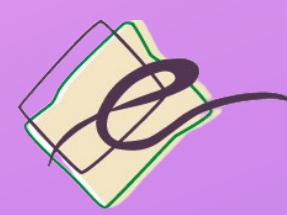

**Facultad de Educación** Universidad Zaragoza

## ¡YA PUEDES USAR TU CERTIFICADO DIGITAL DESDE CUALQUIER NAVEGADOR !

Para obtener el certificado de delitos de naturaleza sexual, accede a: https://sede.mjusticia.gob.es/es/tramites/certificado-registro-central

Solicitud de Certificado de Delitos de Naturaleza Sexual para personas físicas

clove Tramitación On-line con CL@VE

elige el método de identificación con DNIe/certificado electrónico y sigue los pasos que se indican.

Si te interesase utilizarlo desde el móvil, tendrías que importarlo a tu dispositivo tal como se indica en https://www.sede.fnmt.gob.es/preguntasfrecuentes/android-mac

Documento de identidad original en vigor:

En la Universidad de Zaragoza, la acreditación de la identidad se realiza en el Registro General (Campus San Francisco), previa solicitud de cita[: https://sede.unizar.es/?app=citas&opcion=nueva&id=2&sede=](https://sede.unizar.es/?app=citas&opcion=nueva&id=2&sede=)  A la cita deberás acudir con:

- NIE junto con el pasaporte
- El código de solicitud que habrás recibido en tu email

-DNI o

## PASO 1. CONFIGURA TU EQUIPO CON EL SOFTWARE NECESARIO

Accediendo a la web de la Fábrica Nacional de Moneda y Timbre (FNMT)

[https://www.sede.fnmt.gob.es/certificados/persona-fisica/obtener](https://www.sede.fnmt.gob.es/certificados/persona-fisica/obtener-certificado-software/configuracion-previa)certificado-software/configuracion-previa

### PASO 3. ACREDITA TU IDENTIDAD

# **CÓMO OBTENER EL CERTIFICADO DIGITAL**

### PASO 2. SOLICITA EL CERTIFICADO

Realizada la acreditación de la identidad, recibirás en tu email un de correo electrónico de la FNMT con las instrucciones para descargar el certificado.

#### PASO 4. DESCARGA EL CERTIFICADO